**AutoCAD Free PC/Windows**

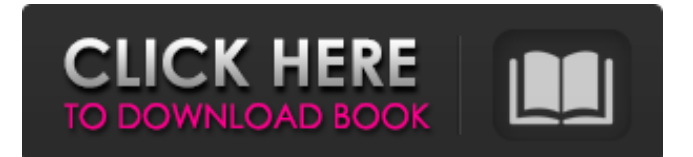

## **AutoCAD Activation Code [Updated]**

Brought to the market by Jack Tramiel, owner of MECO, AutoCAD saw immediate commercial success and, after two years of development, was released as version 2.0 in April 1984. AutoCAD 2.0 continued to grow in popularity, and the first version of AutoCAD 3.0 was released in February 1985. By 1987, the AutoCAD 2.0 release had been in use by more than 10,000 people worldwide and, by 1992, the version numbering had reached 3.5. Since then, the AutoCAD product line has grown to include AutoCAD LT, AutoCAD Map 3D, AutoCAD Map Vector, AutoCAD Architecture, AutoCAD Web, AutoCAD Civil 3D, AutoCAD Plant, AutoCAD Revit, AutoCAD Mechanical, AutoCAD Electrical, and AutoCAD Electrical 3D. The first release of AutoCAD Architecture was in 2006 and AutoCAD Mechanical in 2013. AutoCAD LT, AutoCAD Map 3D, AutoCAD Map Vector, AutoCAD Plant, and AutoCAD Revit are included in the AutoCAD Student product. AutoCAD Civil 3D and AutoCAD Electrical 3D are part of the free AutoCAD Architecture & MEP product. History Autodesk's AutoCAD products began as DOS-based programs that were mostly sold directly to CAD users. Initially, the programs were downloaded from the Autodesk's web site or obtained from a local computer dealer. Eventually, with the advent of the internet, computer vendors and other organizations began to offer hosted applications and locally-packaged applications that allowed users to purchase CAD programs and related software through their website or local computer dealer. The launch of the AutoCAD architectural product in 2006 marked a big change for AutoCAD. Previously, the product was aimed exclusively at the professional market, and was available only through computer retailers or larger vendors, who would create in-store experiences to demonstrate the value of the product and provide additional training. In 2006, Autodesk changed the approach to marketing the product and made it available through their own web site, providing a user-friendly web-based interface to get started. Also, the name was changed from "AutoCAD Architect" to "AutoCAD Architecture". This product was designed to be used by an average user who wants to create 3

### **AutoCAD For PC**

See also List of commercial software for architecture List of CAD software Vector graphics References Further reading External links Category:AutoCAD Category:AutoCADZ-Pine, Midland Z-Pine (pronounced as Zin-pane) is a region within the Zones of the City of Midland, Texas, in the United States. The region is located near Lake Trammell and Lake Clear. It is home to the Midland Independent School District. As of 2000, the population of Z-Pine was about 9,400, an increase of about 14% from 1990. Category:Neighborhoods in Midland, TexasTrial opens for cop accused of beating victim A preliminary hearing begins for a Cedar Rapids police officer who was accused of assaulting a suspect during a traffic stop. By Kurtis Lee The Gazette Published: September 12, 2014;Last modified: September 12, 2014 09:50AM File photo Police testimony from the Sept. 4 preliminary hearing in a Cedar Rapids police officer's beating of a suspect. CEDAR RAPIDS — A Cedar Rapids police officer is on trial for allegedly assaulting a suspect during a traffic stop and being found to have lied on a police report. Cedar Rapids Officer Donn Wiley testified Monday in his own defense at the preliminary hearing for Officer Scott Harrington, who is charged with one count of third-degree assault and two counts of obstruction of justice. Harrington is the first officer since 1975 to be charged with such crimes. Harrington, who has been on the job since April 2008, was taken into custody on Sept. 9 after a grand jury indicted him on the assault charges. Cedar Rapids Police Chief Wayne Jerman, who is the prosecuting attorney for the Cedar Rapids city attorney's office, presented testimony Monday from a neighbor who witnessed the alleged assault. The neighbor testified she saw an officer "reach down and grab the suspect by the shirt, lift the suspect up off the ground, and slam him face-first onto the concrete." Jerman said the witness told the officer she had been walking her dog in the area when she heard the commotion and came outside to see what was going on. "The suspect was being taken to the ground. The suspect was lying on the ground," the witness told the chief. "The suspect was getting slammed." a1d647c40b

### **AutoCAD Keygen [2022-Latest]**

Save Autocad file as.acad file. For Autocad files with extension.acdx, Autocad will open this file as a drawing file. Now activate the following setting: Prerequisites Install the latest version of Autocad 2014 Walking through Create an empty drawing Activate the following setting: Create basic objects Create a curve Activate the following setting: Change parameters of the curve Add corner shapes Add a text block Activate the following setting: Change type of corner shape Add components Activate the following setting: Create a surface Create a sketch Create a drawing plane Activate the following setting: Change size of a drawing plane Create a text block with an offset Activate the following setting: Change parameters of a text block Change type of a text block Go to Manage Styles Add a style to a component Activate the following setting: Add a new style to a component Draw and group Activate the following setting: Add a group Change attributes of a group Change the display orientation of a group Activate the following setting: Group elements by name Display a group Add a visual style Activate the following setting: Apply a visual style to the group Assign a visual style to a component Activate the following setting: Apply a visual style to a component Add a color Activate the following setting: Apply a color to a group Display a color Activate the following setting: Select a group Assign a color to a selected group Go to Manage Styles Assign a color to a group Activate the following setting: Go to Manage Styles Create a group style Activate the following setting: Create a new group style Activate the following setting: Change parameters of a group style Change the color of a group style Activate the following setting: Change a style's name Save Change a style's name Change a style's name Change a style's name Save Change a

#### **What's New In?**

Add comments, add annotations, convert and send comments, and insert reviews directly from your drawing to your drawings. (video: 1:30 min.) 3D annotation: Create 3D models quickly with the new 3D annotation feature. (video: 1:30 min.) Glyphs: Make your drawings look great from the start. Use automated, high-quality glyph design to create professional-looking drawings with ease. (video: 1:40 min.) New Filename Generation: Create custom file names to help organize your drawings. (video: 1:20 min.) Work with multiple views and configurations at once, as well as single views and configurations. View settings can be saved for easy sharing. (video: 1:30 min.) Get started with AutoCAD 2023 and learn what's new in the latest version, including: Integrated Design Review & Design History: Get instant feedback on a design, and review and manage multiple designs at once with the new integrated design review. (video: 1:20 min.) New design history keeps track of all changes to your designs and makes them searchable and shareable. In previous versions, the design history file created separately from the drawing, while the integrated design review makes it easy to view, store, and review the history of your designs. (video: 1:20 min.) Multiple profiles: Control which drawing properties display based on your drawing settings. (video: 1:20 min.) A new, easy-to-access and customizable toolbar with customizable buttons enables you to get even more done in AutoCAD. (video: 1:15 min.) Improved formatting options: Select a new default format that suits your style. (video: 1:30 min.) Get visual feedback for your annotations. (video: 1:20 min.) Display the current coordinate mode in the status bar. (video: 1:20 min.) New documentation: Get a free online book guide to all the new features in AutoCAD 2023. (video: 1:45 min.) Learn more about the new features in AutoCAD and find detailed tutorials, training videos, and more on the AutoCAD knowledge base. Fast, reliable, and easy-touse, AutoCAD and other leading CAD software for all you designing needs

# **System Requirements For AutoCAD:**

Mac OS X 10.8.2 or later (10.9 or later recommended) An Internet connection Install Notes: 1. Once installed, you can find the game in the /Applications/xGears/xGearGame.app/Contents/MacOS/ directory. 2. You need to sign in to xGears.net via your registered e-mail address to be able to play the game. Signing in is necessary to allow access to our download server. 3. If you don't already have a Steam account

Related links: